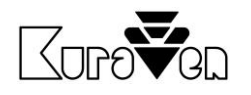

# ŘÍDICÍ JEDNOTKA KVS3.0Wi-Fi

S DVÍŘKY

NÁVOD PRO OBSLUHU

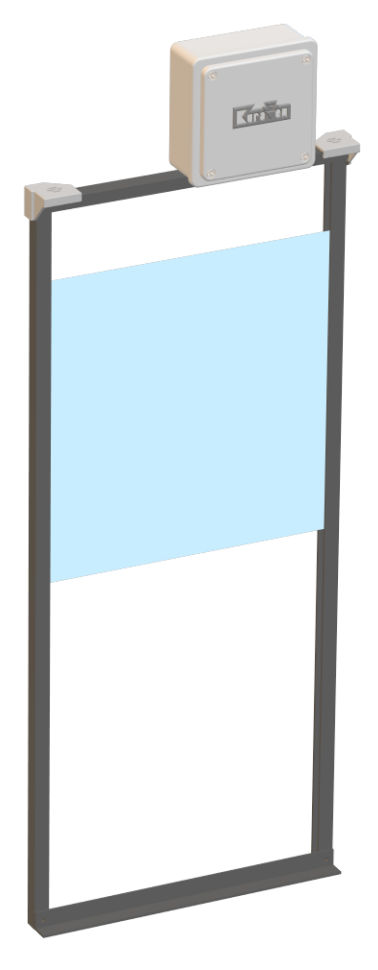

Řídicí jednotka s dvířky pro slepice

# Hlavní parametry řídicí jednotky

Napájení: 5VDC Max. hmotnost zdvihu: 0,5kg Specifikace Wi-Fi: 802.11 b/g/n (2,4GHz)

Rozměry a krytí: 110 x 110 x 60 mm, IP40

# POUŽITÍ

**Řídicí jednotka Slunce** ovládá dvířka, která se automaticky otevřou při východu slunce a zavřou při západu slunce.

K řídicím jednotkám doporučujeme použít dvířka značky KuraVen.

Dvířka se otvírají tahem provázku, který je namotáván na hřídel motoru v řídicí jednotce. Uvolňováním provázku z hřídele motoru se za pomocí gravitační síly dvířka zavírají. Dvířka se musí volně pohybovat z polohy otevřeno a zavřeno. Doporučená hmotnost dvířek od 0,3 – 0,5kg.

# MONTÁŽ

Před samotnou montáží vybalte řídicí jednotku s dvířky a vizuálně zkontrolujte stav zařízení. Připravte si potřebné nářadí a postupujte podle návodu níže:

### **Řídicí jednotka s NAŠIMI dvířky**

- 1. Sestavte dvířka podle obrazového návodu,
- 2. Řídicí jednotku připevněte na sestavená dvířka,
- 3. Dvířka s řídicí jednotkou připevněte na kurník, Nad jednotkou doporučujeme instalovat stříšku proti dešti,
- 4. Řídicí jednotku připojte k napájení s dodaným adaptérem, který musí být chráněn proti dešti,
- 5. Řídicí jednotku nastavte viz. níže,
- 6. Pravidelně kontrolujte bezproblémový chod zařízení.

## **Řídicí jednotka s VLASTNÍMI dvířky**

- 1. Řídicí jednotku připevněte na stěnu nad vašimi dvířky ve vzdálenosti cca 60cm od prahu dvířek, Pokud je výška jiná je nutná úprava nastavení ve webovém prostředí jednotky. Nad jednotkou doporučujeme instalovat stříšku proti dešti,
- 2. Rychlosponu s provázkem připojte k dvířkám váhy 0,3 0,5kg,
- 3. Řídicí jednotku připojte k napájení s dodaným adaptérem, který musí být chráněn proti dešti,
- 4. Řídicí jednotku nastavte viz. níže,
- 5. Pravidelně kontrolujte bezproblémový chod zařízení.

# NASTAVENÍ ŘÍDICÍ JEDNOTKY

Řídicí jednotka potřebuje pro svou správnou funkčnost zavěšená dvířka! Po prvním připojení řídicí jednotky k napájení zazní 3x pípnutí (tovární nastavení).

Jednotka standardně vyhodnocuje stav osvětlení 10 minut a poté dojde (dle nastavení zpoždění) k otevření nebo zavření.

Při prvním aut. zavírání po západu slunce, zní přerušované pípání viz. níže.

## **NASTAVENÍ ZPOŽDĚNÍ bez Wi-Fi**

Po západu slunce řídicí jednotka oznamuje přerušovaným pípáním (1s pípá 10s nepípá) uživateli možnost nastavit délku zpoždění zavření. Pokud jsou již všechny slepice v kurníku, uživatel nadzvedne dvířka a ty se posléze zavřou. Jednotka uloží dobu zpoždění. Pokud uživatel nevyslyší výzvu, jednotka uloží maximální dobu zpoždění (1 hodinu) a dvířka se po této době automaticky zavřou.

Jednotku můžete také nastavit pomocí mobilního telefonu přes webové rozhraní viz. níže.

## **TOVÁRNÍ NASTAVENÍ**

Vymazání uloženého nastavení se provede přidržením tlačítka po dobu 10s po připojení napájení nebo ve webovém rozhraní. Úspěšné provedení je potvrzeno akustickou signalizací (3x pípnutí).

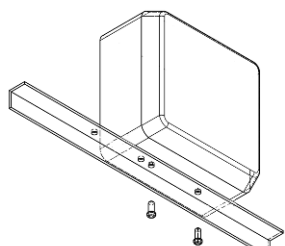

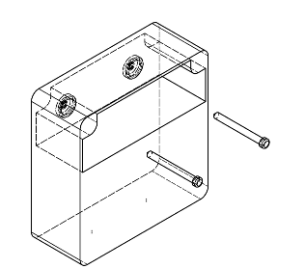

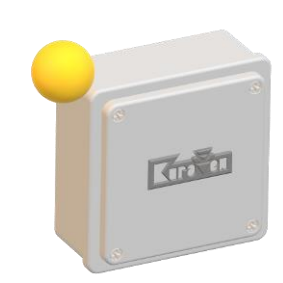

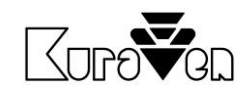

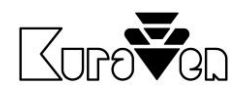

#### **USB VÝSTUP**

USB výstup je automaticky aktivován v průběhu západu slunce po dobu dle nastavení přes webové rozhraní. USB výstup je určen k ovládání externího příslušenství značky KuraVen např. světla nebo krmiče.

#### **SIGNALIZACE**

Popis stavů řídicí jednotky pomocí akustické signalizace:

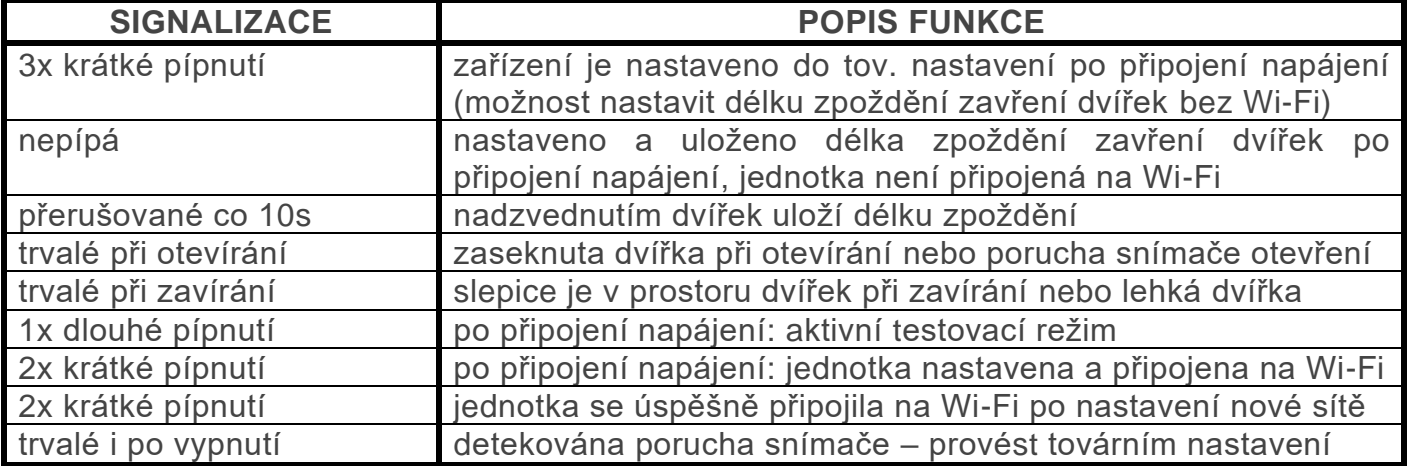

Akustická signalizace se vypne, pokud je detekováno úspěšné automatické zavření nebo otevření dvířek, kromě poruchy snímače intenzity světla.

#### **MONTÁŽ SNÍMAČE DO EXTERIÉRU**

Pokud jsou dvířka instalovaná v kurníku, musí být použit externí světelný snímač, který je připevněn na venkovní stěně kurníku.

Postupujte podle návodu níže:

- 1. Přepínač na boční straně jednotky přesuňte na horní pozici (označená EX.).
- 2. Do konektoru zasuňte externí snímač a připojte napájení.
- 3. Externí snímač připevněte ke stěně kabelem dolů.
- 4. Přes webové rozhraní ověřte funkci snímače.

## OVLÁDACÍ PRVKY JEDNOTKY

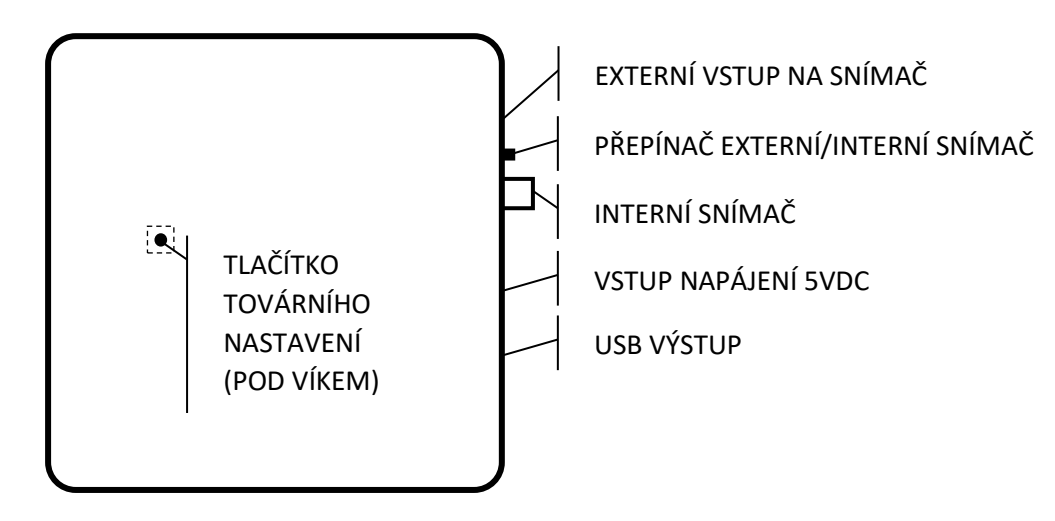

# NASTAVENÍ A OVLÁDÁNÍ PŘES WEBOVÉ ROZHRANÍ

Řídicí jednotku můžete ovládat a nastavit bezdrátově.

#### **PŘIPOJENÍ K ŘÍDICÍ JEDNOTCE**

- 1. Připojte jednotku k napájení a vyčkejte 1 minutu.
- 2. Na vašem telefonu nebo počítači aktivujte Wi-Fi a zvolte vyhledávání nové dostupné sítě. Vypněte mobilní data.
- 3. Připojte se na dostupnou síť s označením **KVS3-Nastavit** a zadejte heslo **12341234**. Pokud je jednotka již připojena do vaši Wi-Fi sítě, síť **KVS3-Nastavit** nebude dostupná.
- 4. V internetovém prohlížeči zadejte **[http://192.168.4.1](http://192.168.4.1/)**

#### **PŘIPOJENÍ JEDNOTKY DO Wi-Fi SÍTĚ**

- 1. Na vašem telefonu nebo počítači aktivujte Wi-Fi, zvolte vyhledávání nové dostupné sítě a vypněte mobilní data.
- 2. Připojte jednotku k napájení.
- 3. Ihned se připojte na dostupnou síť s označením **KVS3-Pripojit**. Pokud nedojde k připojení, jednotka do 1 minuty nastaví novou sít **KVS3-Nastavit** viz výše.
- 4. V internetovém prohlížeči zadejte **[http://192.168.4.1](http://192.168.4.1/)**
- 5. Vyberte vlastní síť Wi-Fi a zadejte heslo a stiskněte *ULOŽIT*.
- 6. Se zařízením s OS Win, Android12+ a IOS se připojte na stejnou síť a zadejte do prohlížeč **[http://KVS3.local](http://kvs3.local/)** nebo **[http://KVS3](http://kvs3/)** pouze pro OS Win.

Pokud chcete jednotku ovládat přes zařízení s OS Android 11-, zadejte IP adresu, která je zobrazena v okně STAV DVÍŘEK na zařízení s OS viz výše.

#### **OVLÁDÁNÍ DVÍŘEK**

Ovládání je situováno do prvního okna, kde můžete *OTEVŘÍT/ZAVŘÍT* je manuálně ovládat. Manuální

ovládání dvířek doporučujeme pouze při vizuálním kontaktu s jednotkou.

#### **DODATEČNÉ NASTAVENÍ JEDNOTKY**

Chování jednotky můžete měnit přes tlačítko *Nastavení*. Parametry se automaticky ukládají při změně nebo kliknutím mimo zvolenou oblast.

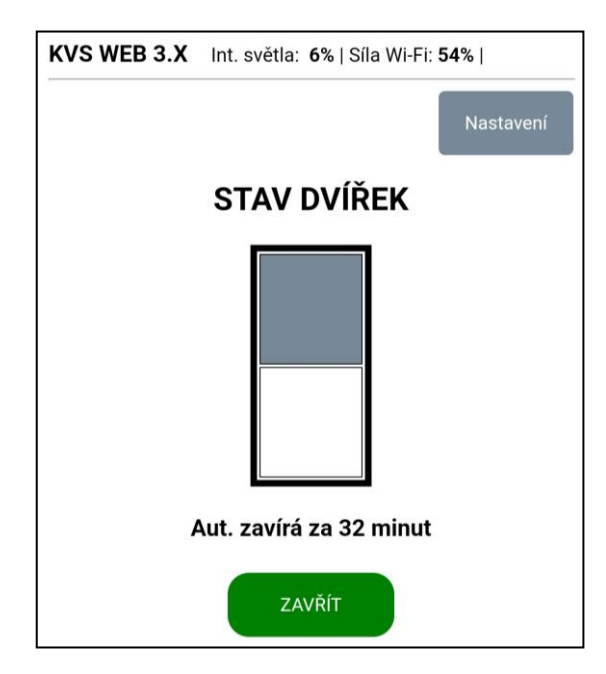

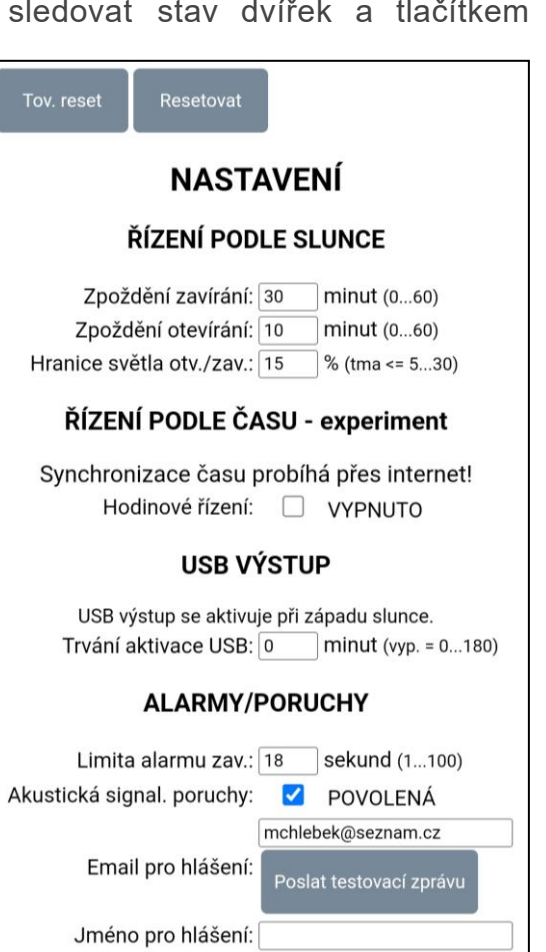

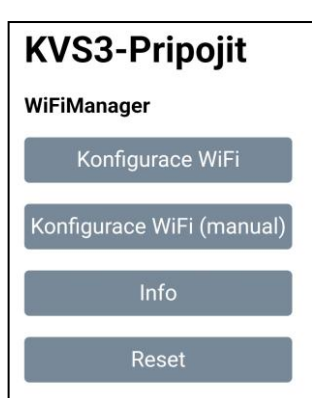

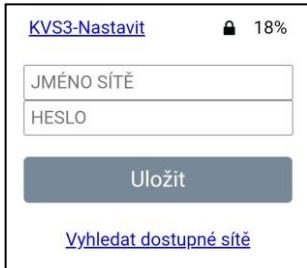

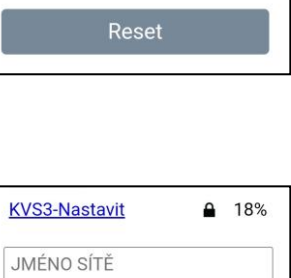

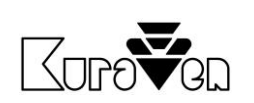